# **NodeConductor SAML2 Documentation** *Release 0.2.2*

**OpenNode**

August 15, 2016

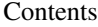

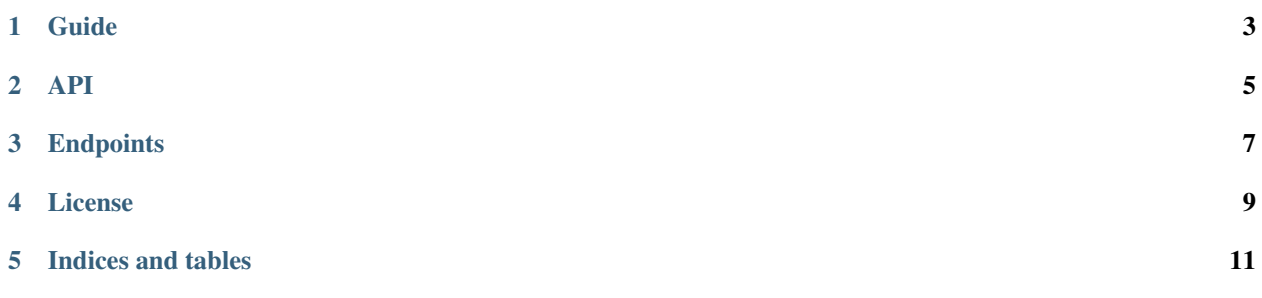

NodeConductor plugin bringing SAML2-based authentication support.

### **Guide**

### <span id="page-6-0"></span>**1.1 Installation**

- [Install NodeConductor](http://nodeconductor.readthedocs.org/en/latest/guide/intro.html#installation-from-source)
- Clone NodeConductor SAML2 repository

git clone https://github.com/opennode/nodeconductor-saml2.git

• Install NodeConductor SAML2 into NodeConductor virtual environment

cd /path/to/nodeconductor-saml2/ python setup.py install

**API**

### <span id="page-8-0"></span>**2.1 SAML2-based backend**

Endpoint URL: /api-auth/saml2/

Valid request example:

```
POST /api-auth/saml2/ HTTP/1.1
Accept: application/json
Content-Type: application/json
Host: example.com
{
    "saml2response": "SAML_PAYLOAD",
}
```
Success response example:

```
HTTP/1.0 200 OK
Allow: POST, OPTIONS
Content-Type: application/json
Vary: Accept, Cookie
{
    "token": "c84d653b9ec92c6cbac41c706593e66f567a7fa4"
}
```
Invalid token can result in a failure like in the example below. In this case please enable/check concrete problem in SAML2 log file.

```
HTTP/1.0 401 UNAUTHORIZED
Allow: POST, OPTIONS
Content-Type: application/json
{
    "saml2response": ["SAML2 response has errors."]
}
```
# **Endpoints**

## <span id="page-10-0"></span>**3.1 SAML2**

SAML2

#### **3.1.1 /api-auth/saml2/**

Supported actions and methods:

**/api-auth/saml2/** Methods: POST

Supported fields for creation: • saml2response – Base64Field

# **License**

<span id="page-12-0"></span>NodeConductor SAML2 plugin is open-source under Apache v2 license.

**CHAPTER 5**

**Indices and tables**

<span id="page-14-0"></span>• genindex

• search